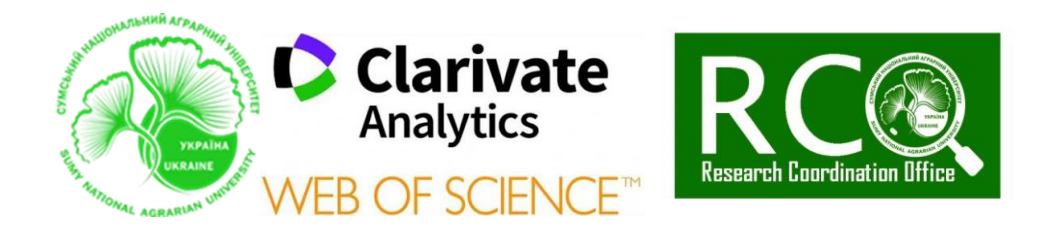

# ВІДДАЛЕНИЙ ДОСТУП ДО WEB OF SCIENCE

Послідовність дій:

Якщо у Вас уже є акаунт у *WEB OF SCIENCE*, створений із внутрішньої мережі СНАУ, Ви можете відразу перейти до другого кроку. Якщо Ви такого акаунта не створювали або не користувалися ним більше, ніж півроку, необхідно його СТВОРИТИ ІЗ ВНУТРІШНЬОЇ МЕРЕЖІ СНАУ.

КРОК 1

1

Щоб зареєструвати свій акаунт користувача WEB OF SCIENCE необхідно. 1.1) Увійти на [http://webofknowledge.com](http://webofknowledge.com/) з автефікованого комп'ютера (=підключеного до Інтернету із мережі СНАУ). 1.2) Натискаємо Реєстрація (Register) у меню Вхід (Sign In), який з'являється вгорі сторінки. <mark>1.3)</mark> У формі реєстрації вводимо свою електронну адресу в поля електронної пошти та вводимо повторно адресу електронної пошти. Клацаємо Продовжити (*Continue*). 1.4) Повідомлення про підтвердження буде надіслано на електронну адресу, яку Ви ввели. Це повідомлення міститиме код, який потрібно скопіювати та вставити у поле підтвердження. <mark>1.5)</mark> Після підтвердження вашої електронної адреси необхідно буде заповнити форму реєстрації користувача. Обов'язкові поля позначаються символом зірочки (\*). Зверніть увагу на вимоги до пароля!!!

Натискаємо кнопку Надіслати зміни (Submit Changes), щоб завершити процес реєстрації.

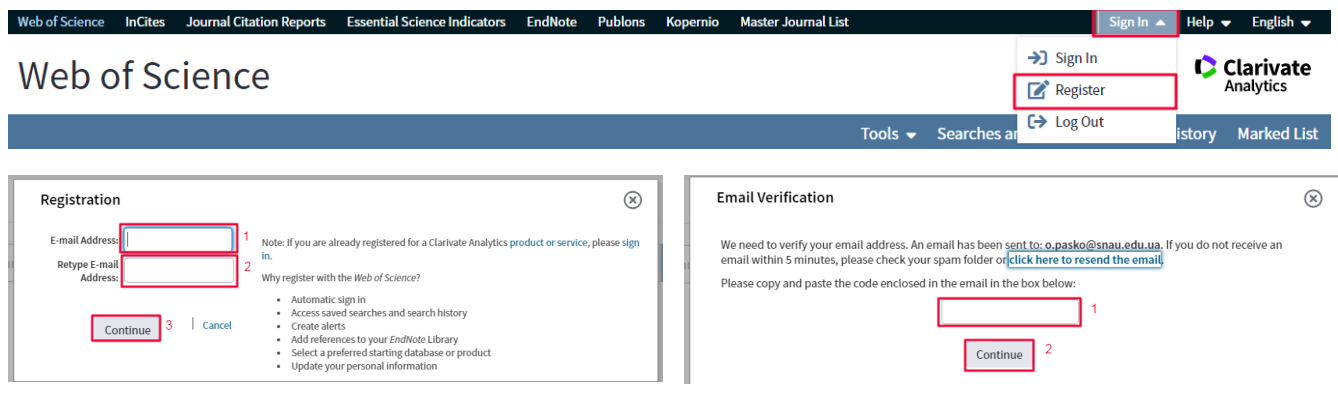

**Науково-дослідна частина Cумський національний аграрний університет Research coordination office Sumy National Agrarian University**

**https://snau.edu.ua/ o.pasko@snau.edu.ua**

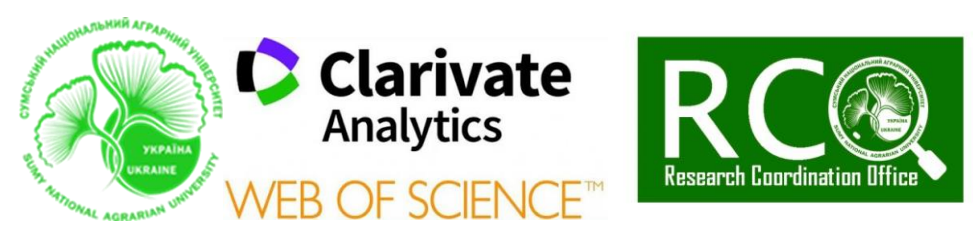

#### Registration

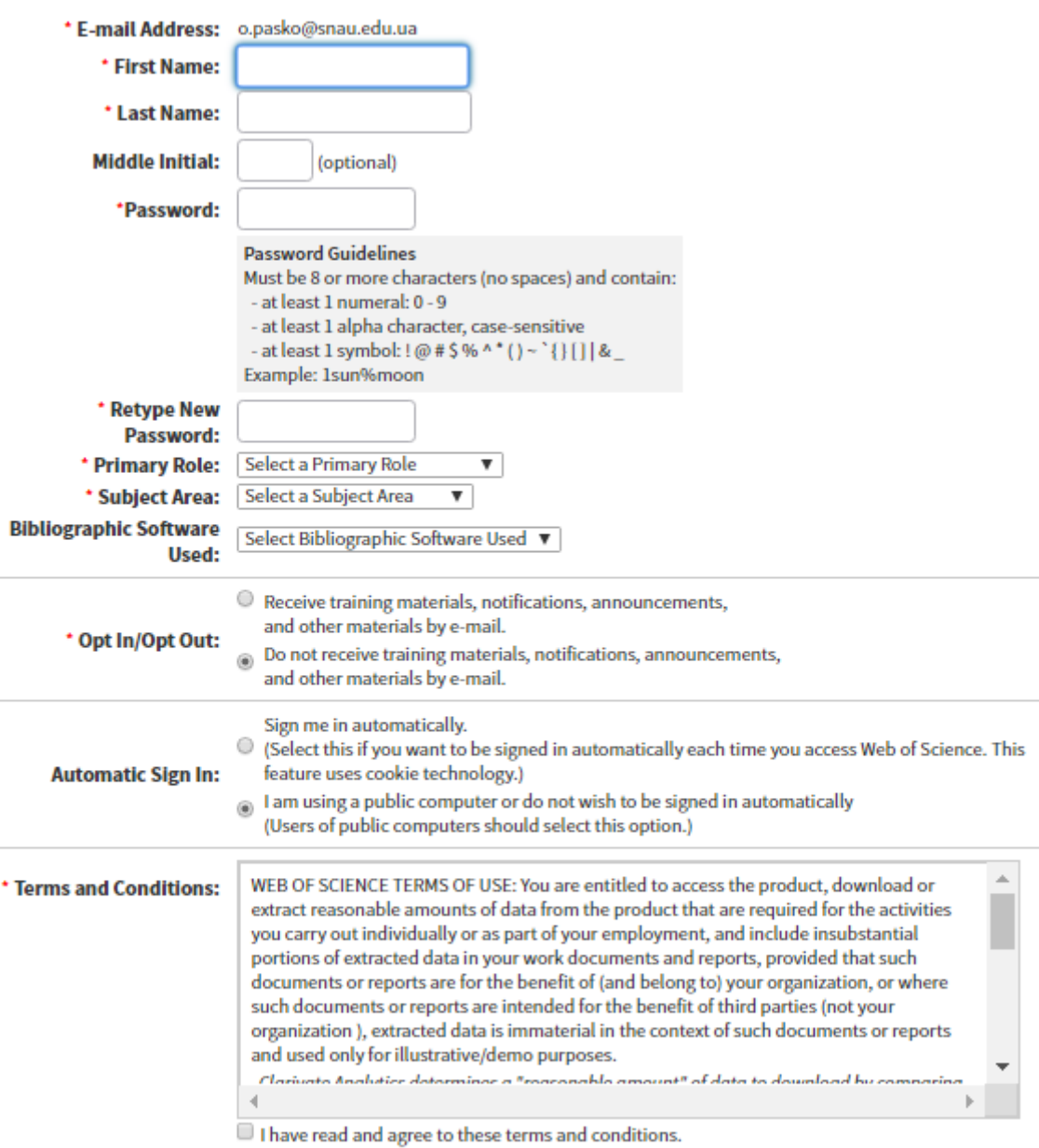

**Submit Changes** 

Cancel

## Вітаємо!!! Відтепер у Вас є акаунт користувача Web of Science.

#### КРОК 2

2

Із створеним акаунтом переходимо за посиланням: [http://roaming.webofscience.com](http://roaming.webofscience.com/) і вводимо свою адресу електронної пошти і пароль, натискаємо увійти.

**Науково-дослідна частина Cумський національний аграрний університет Research coordination office Sumy National Agrarian University**

**https://snau.edu.ua/ o.pasko@snau.edu.ua**

 $\circledR$ 

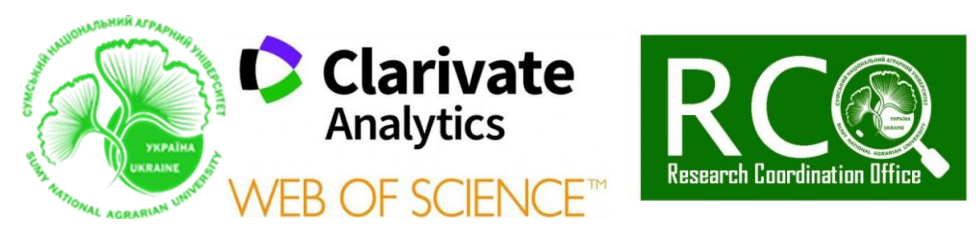

## Web of Science

3

Clarivate

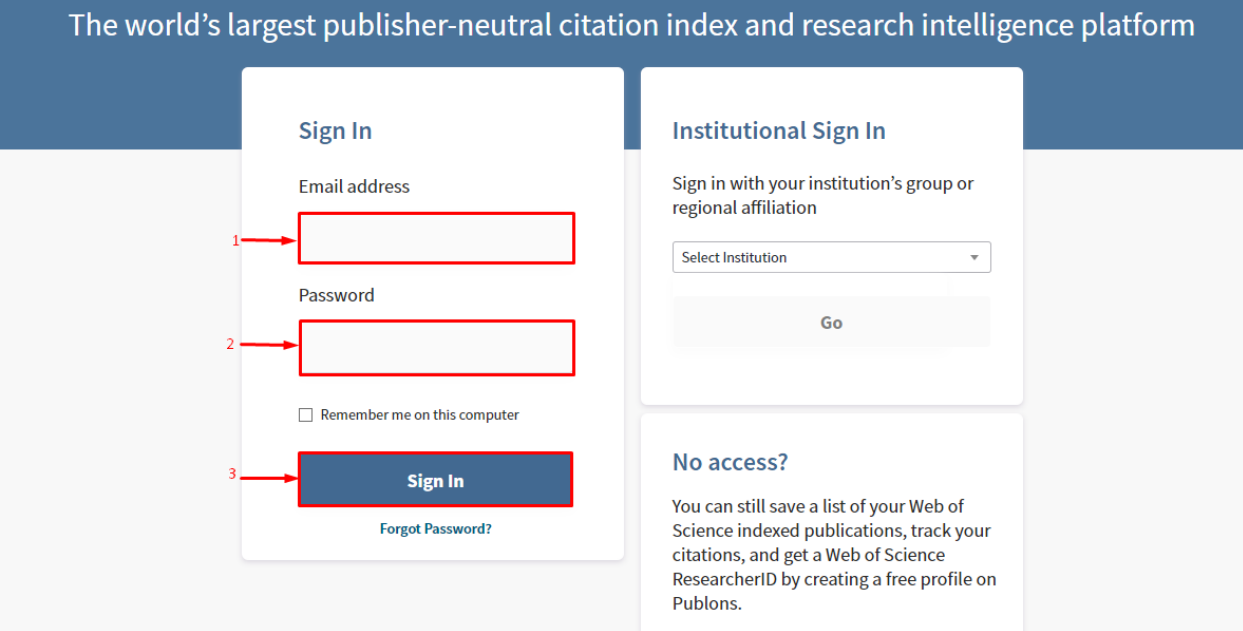

Вітаємо!!! Ви можете користуватися сервісом WEB OF SCIENCE від *CLARIVATE ANALYTICS* із будь-якого пристрою і будь-де, де є інтернет.

Увага!!! Щоб користуватися віддаленим доступом до WEB OF **SCIENCE** необхідно хоча б раз у півроку входити через свій акаунт із комп'ютерної мережі СНАУ.